## **Informatyka Klasa 5**

W klasie 4 poznaliście podstawy programowania w programie PixBlock. Teraz zadania będą trochej bardziej wymagające.

Zalogujcie się do programu https://pixblocks.com/pobierz/

Następnie pobierz jako użytkownik indywidualny i zapisz plik na swoim komputerze. Jeśli nie masz hasła musisz go ustanowić. Bezpiecznie będzie jeśli go zapiszesz.

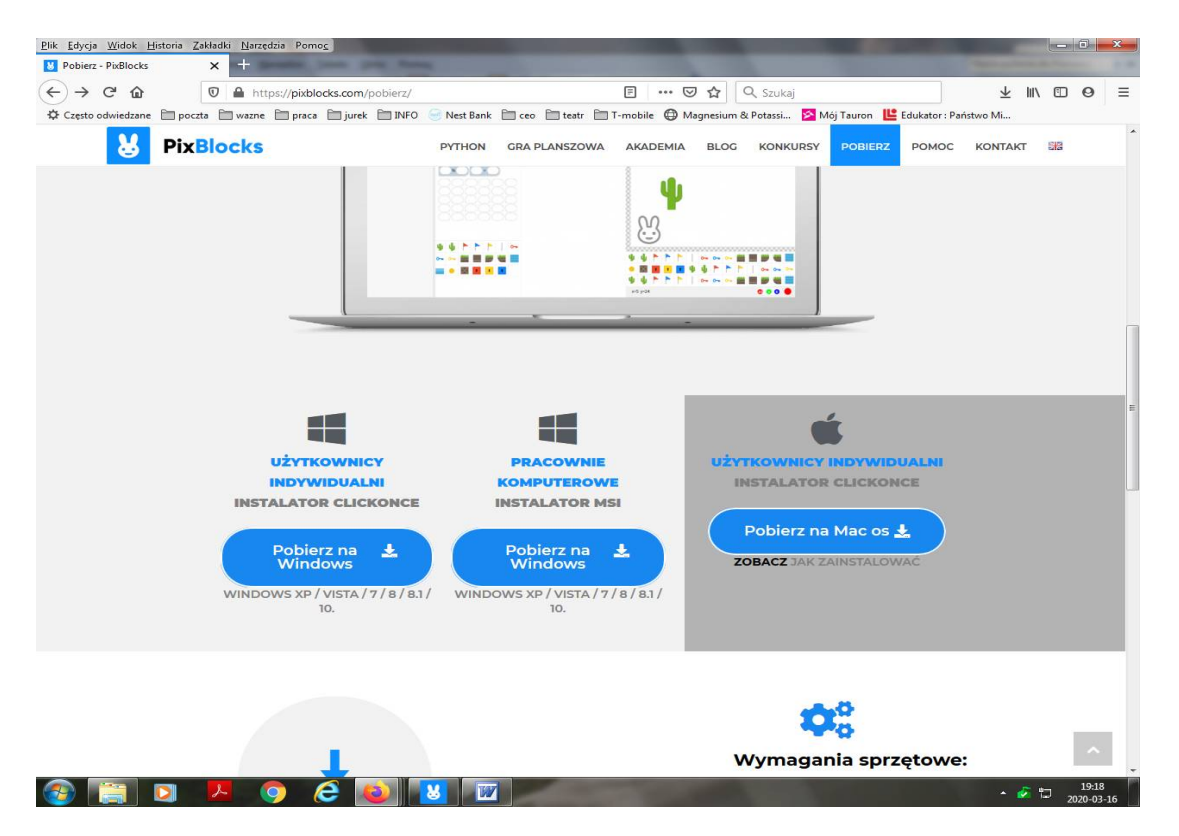

## Po zalogowaniu zobaczysz następujący ekran

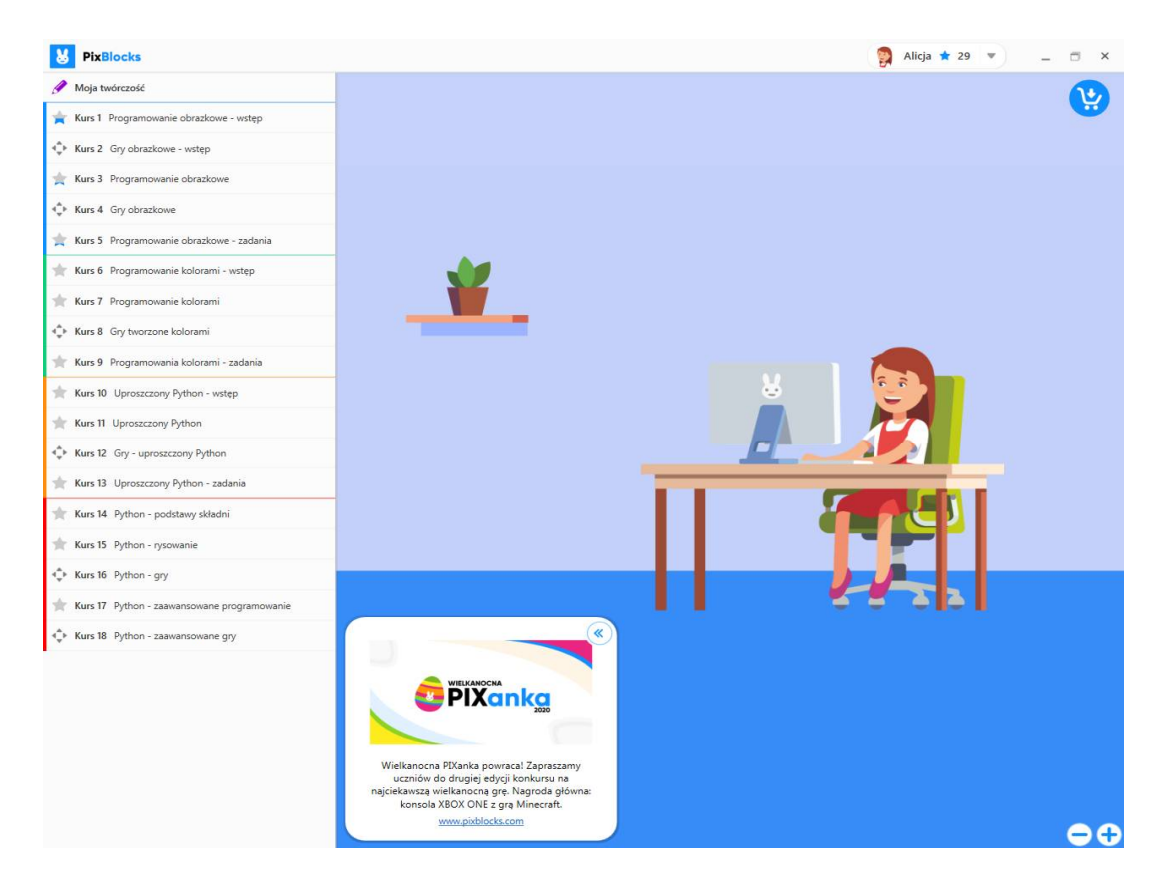

## Wasze zadania znajdują się **w kursie 6**

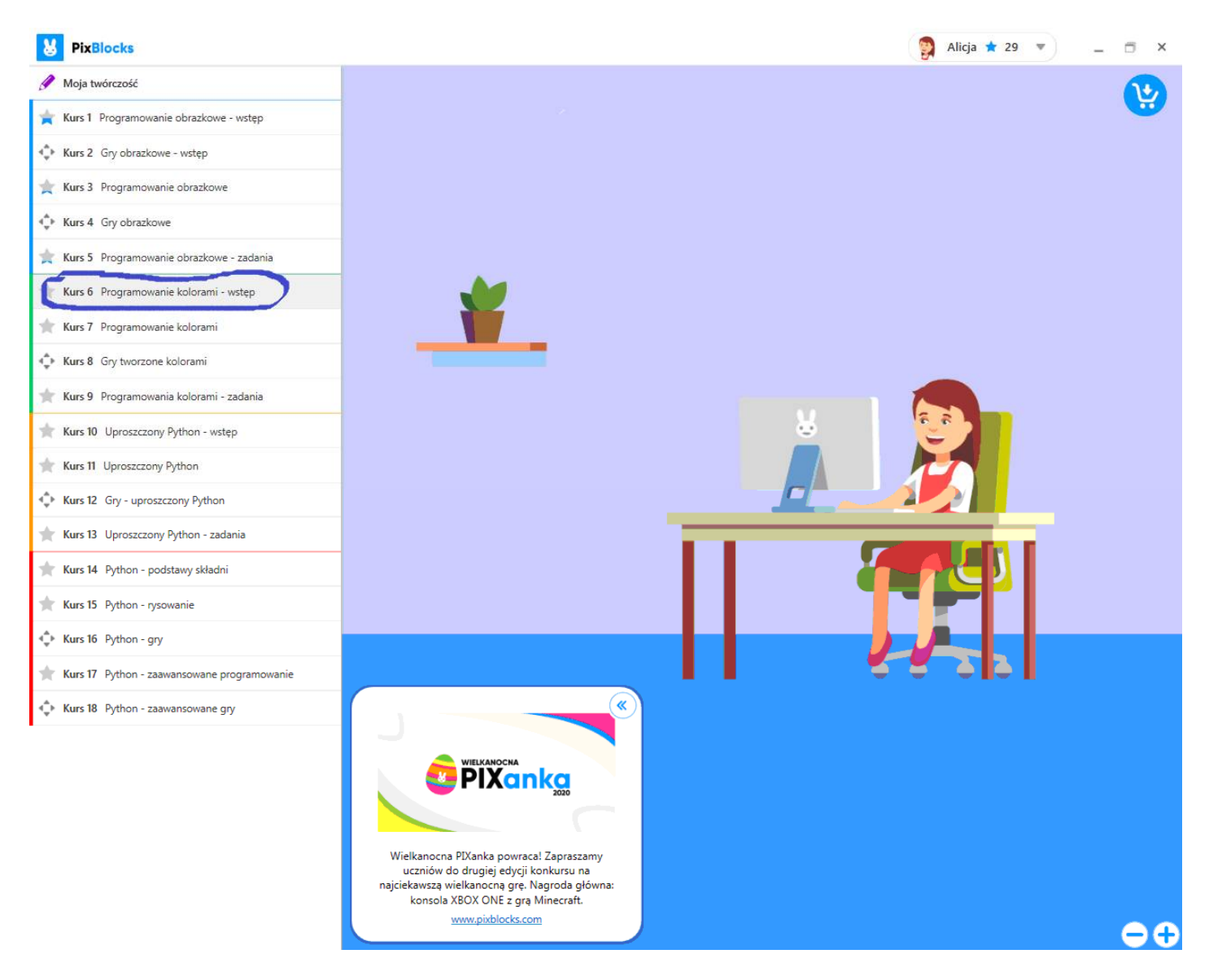

W Kusie 6 znajdziesz 6 lekcji.

Zanim zaczniesz się bawić programowaniem zapoznaj się ze znajdującymi się w każdej lekcji PRZYKLADAMI.

Proszę, żebyście *wykonali po PIĘĆ zadań z KAZDEJ LEKCJI w kursie 6.* 

Życzę dobrej zabawy z królikiem.